## **COMPUTER APPLICATIONS III**

#### Curriculum Content Frameworks

**Please note: All assessment questions will be taken from the knowledge portion of these frameworks.**

> *Prepared by* Jennifer Curry, Pottsville High School Kim Conant, Nashville High School Kathy Johnson, Springdale High School

*Facilitated by* Karen Chisholm, Education and Instruction Manager Office of Assessment and Curriculum Arkansas Department of Career Education Lesia Edwards, Education and Instruction Coordinator

Office of Business and Marketing Technology Arkansas Department of Career Education Tim Johnston, Education and Instruction Coordinator Peggy Wakefield, Education and Instruction Coordinator Jim Brock, Education and Instruction Manager Ginger Fisher, Education and Instruction Coordinator LaTrenda Jackson, Education and Instruction Coordinator *Edited by*

> *Disseminated by* Career and Technical Education Arkansas Department of Career Education Office of Assessment and Curriculum

#### **Curriculum Content Frameworks**

### **COMPUTER APPLICATIONS III**

## Page Unit 1: Desktop Publishing and Graphics – Creating & Editing Simple Publications 1 Unit 2: Advanced Word Processing 2 Unit 3: Presentation Software – Creating Advanced Electronic Presentations 3 Unit 4: Website Design 4 and the state of the state of the state of the state of the state of the state of the state of the state of the state of the state of the state of the state of the state of the state of the state o Prerequisite: Keyboarding Computer Applications I Computer Applications II Course Description: Computer Applications III is a half-unit course designed to provide students with the computer skills necessary to do well in college and needed in most jobs today. Students will learn techniques that will allow them to create simple to intermediate desktop publishing documents with graphics; create advanced word processing documents; create advanced electronic presentations; and create Web pages using Web-page design software. This class is adapted to include the skills required for Word and Powerpoint certification. Table of Contents Grade Levels: 9, 10, 11, 12 Course Code: 492510

# **Unit 1: Desktop Publishing and Graphics – Creating & Editing Simple Publications Hours: 25**

(It is recommended that Desktop Publishing software is used to supplement the Word Processing software.)

Terminology: Audience, Crop, Desktop publishing, Digital camera, Graphic file formats (bmp, jpg, gif, png, wmf, tiff), Group, Kerning (character spacing), Layer, Layout guides, Leading (line spacing), Letterhead, Logo, Margin guides, Masking/fill effect, Pull quote, Rotate, Scanner, Skew, Thumbnail sketch, Time frames/deadlines, Tracking (line spacing), Typography

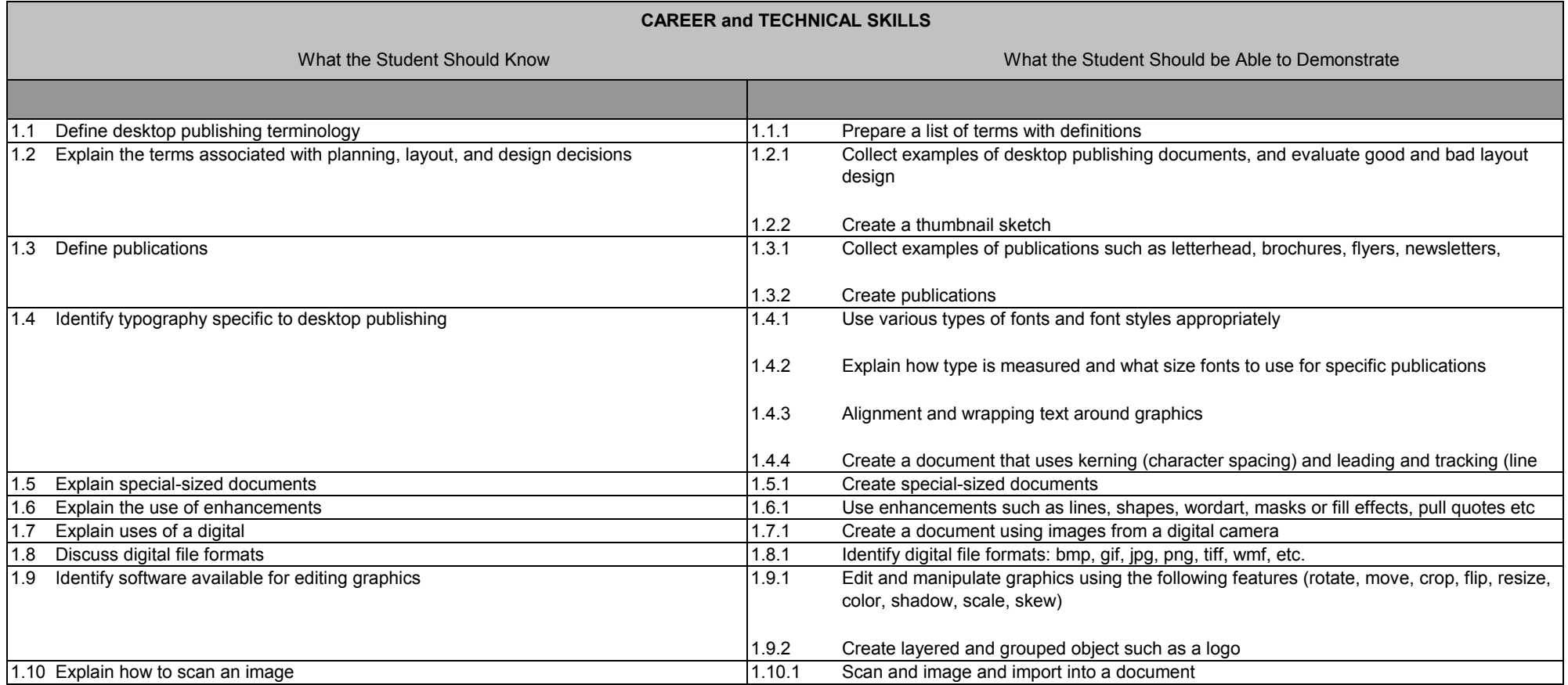

# **Unit 2: Advanced Word Processing Hours: 20**

Terminology: Bookmarks, Building blocks, Captions, Document properties, Index, Table of contents

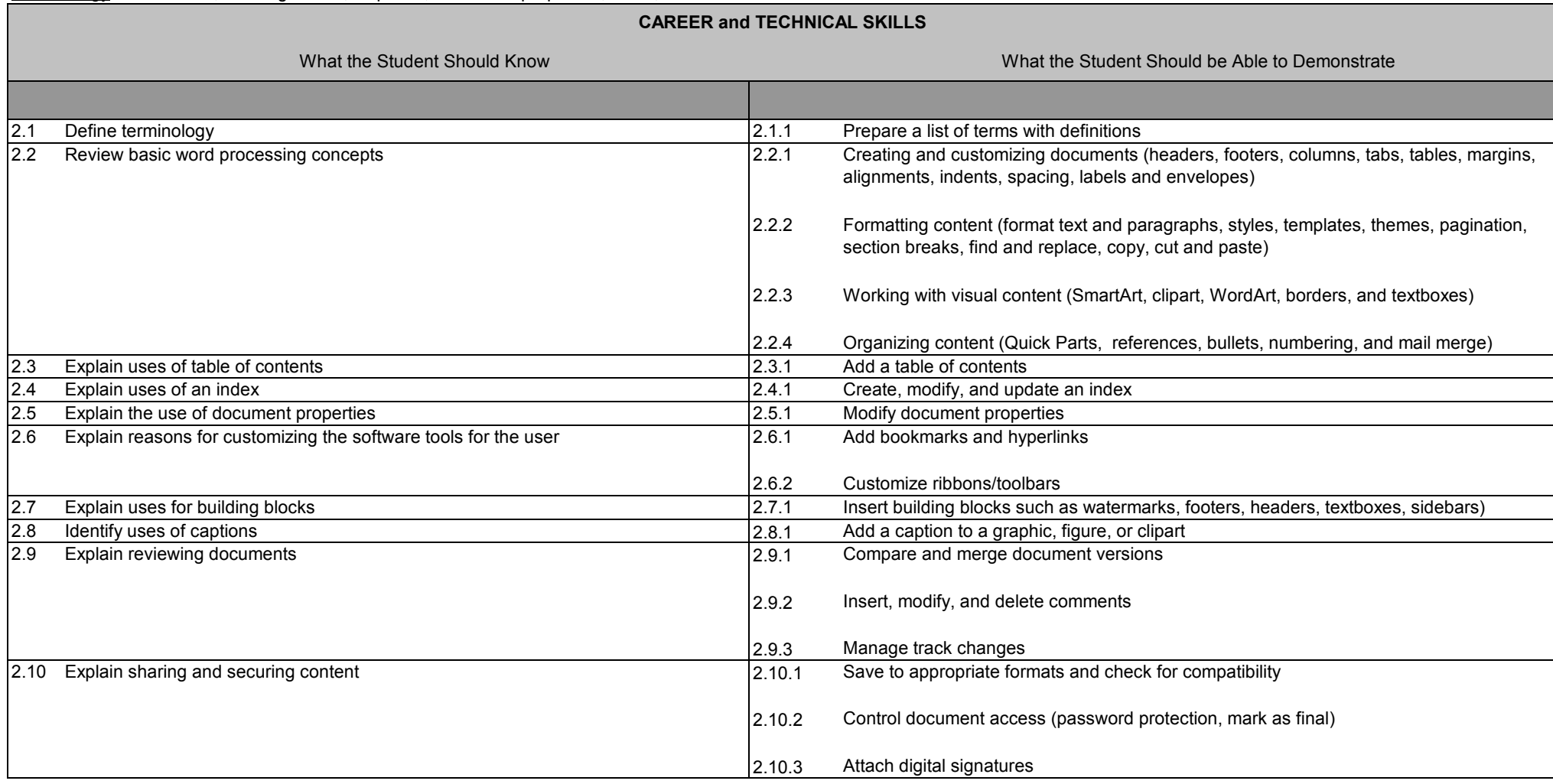

## **Unit 3: Presentation Software – Creating Advanced Electronic Presentations Hours: 40**

Terminology: Action button, Audience, Body language, Design template (document theme), Embedded font, Export, Handouts, Hyperlink, Import, Jargon/Slang, Master slide, Visual content (SmartArt, illustrations, lists, hierarchies, etc.), Slide layout, Slides, Speaker's notes, Timings, Transition

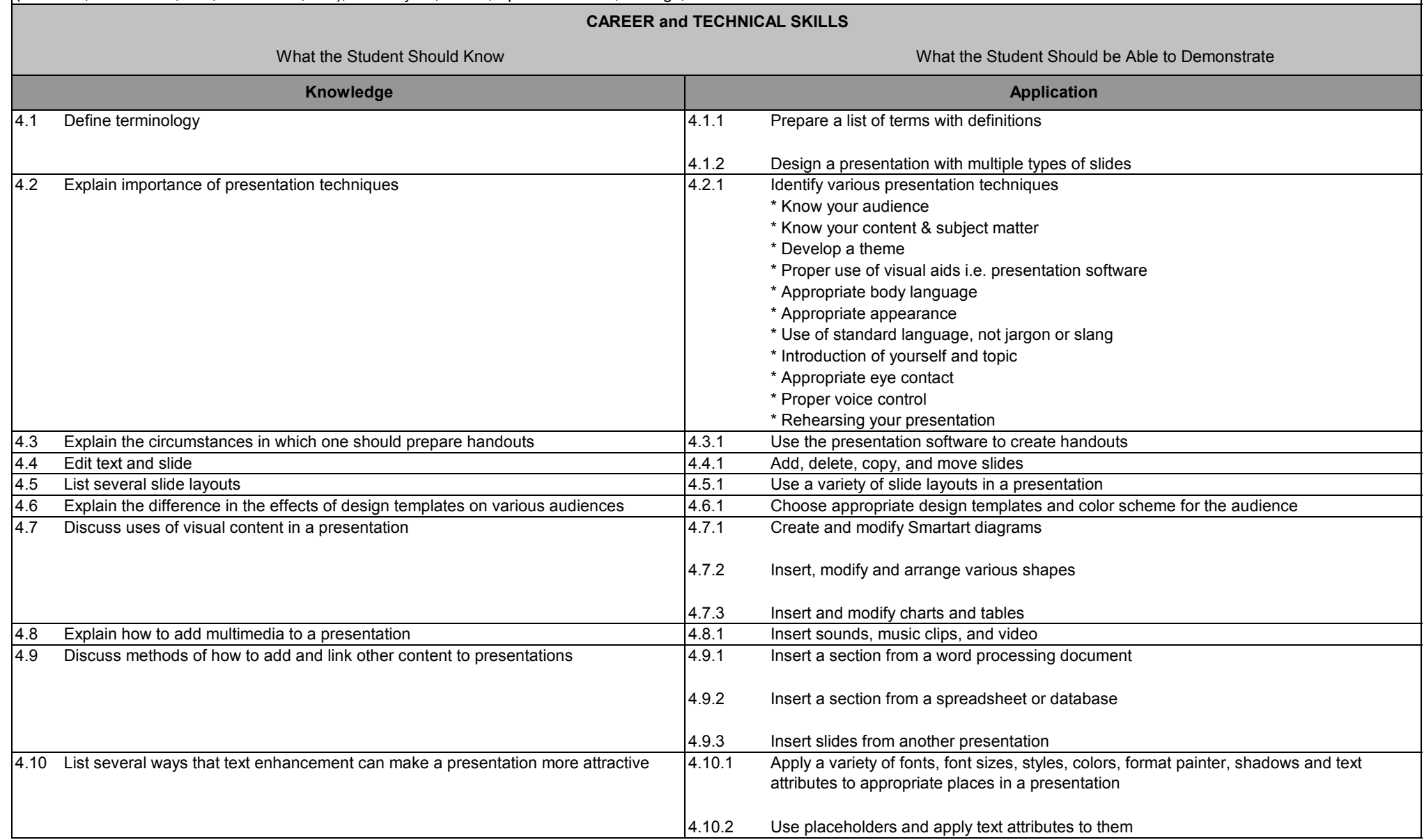

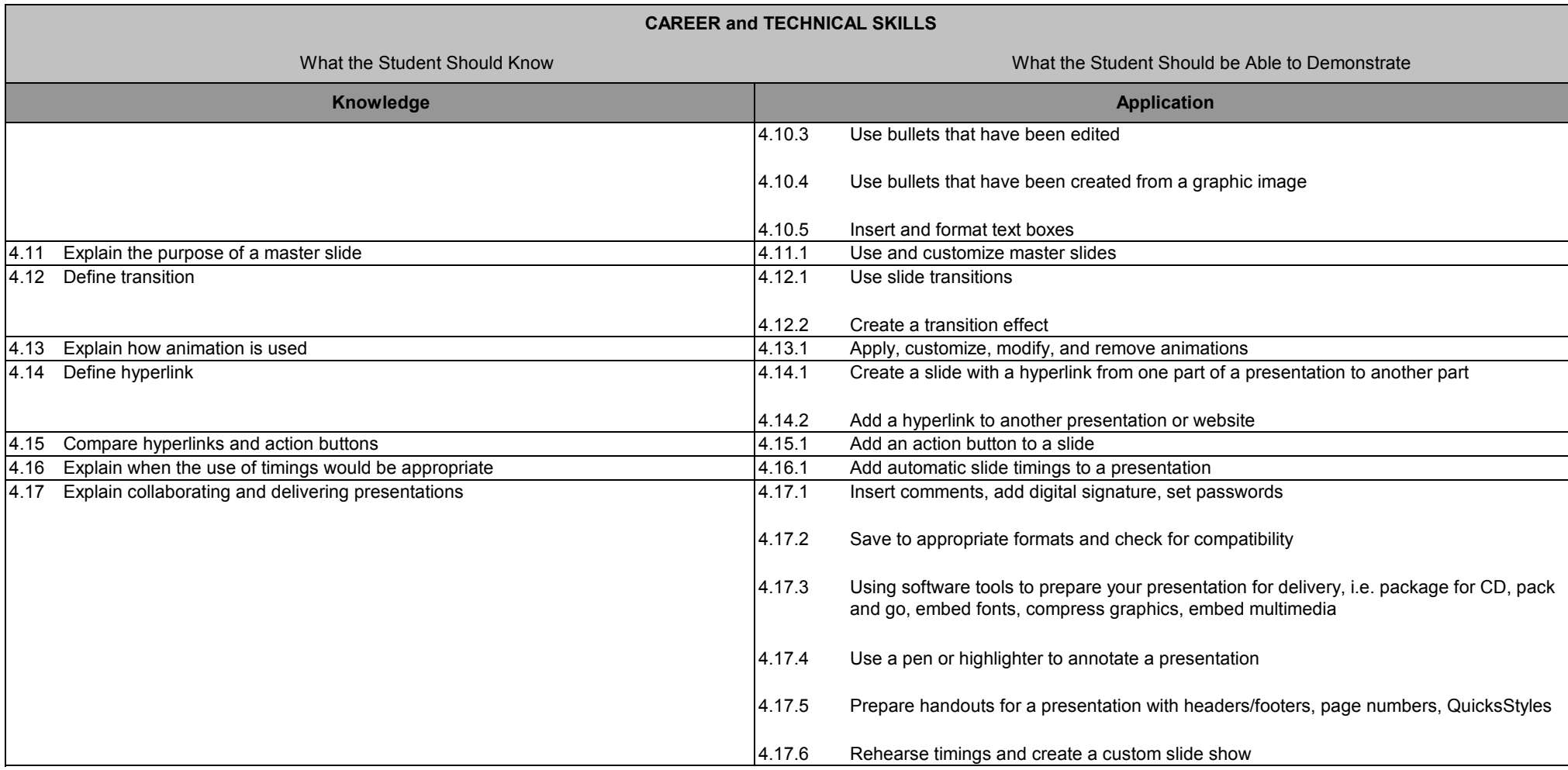

# **Unit 4: Website Design Hours: 10**

Terminology: Child page, Home/index/parent page, Website

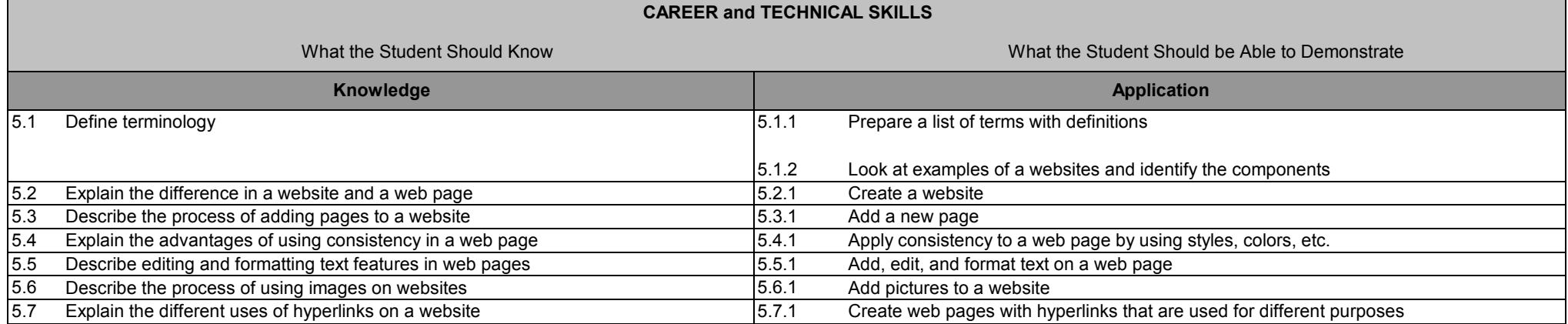

# **Unit 1: Desktop Publishing and Graphics – Creating & Editing Simple Publications Glossary**

- 1. Audience the group that is the intended target of the material
- 2. Crop to cut off or remove parts to an image
- 3. Desktop publishing software that is used to produce publications
- 4. Digital camera records images in digital format
- 5. Graphic file formats BMP (Bitmap Picture) graphic originally used for Paint which produces large file sizes; GIF (Graphics Interchange Format) a type of file format used for images placed on Web pages that can support both transparency and animation; JPEG--(Joint Photographic Experts Group) a type of file format used for image that appear on Web pages; used mostly for photographs; PNG--(Portable Network Graphics) a file format used for images placed on Web pages that is capable of showing millions of colors but is small in file size; TIFF (Tagged Image File) format for storage images including photographs and line art; WMF (Windows Meta File) a file format intended to be portable between applications and may contain vector graphics and bitmap components
- 6. Group combining two or more objects to create a single object
- 7. Kerning (character spacing) the addition or removal of space between individual characters in a piece of typeset text to improve its appearance or alter its fit
- 8. Layer a feature that allows you to place one image on top of another and edit each independently
- 9. Layout guides a grid used to help arrange text on a document that can consist of margin guides, column guides, and ruler guides
- 10. Leading (line spacing) horizontal space between lines of text
- 11. Letterhead information at the top of a letter that includes a company/person's name as well as personal information (company, address, phone number, etc.)
- 12. Logo a design that represents a company
- 13. Margin guides nonprinting lines that show on screen the margins of a document
- 14. Masking/fill effect cropping or filling in to a shape or design
- 15. Pull quote a short amount of text taken from a document and set aside for the reader to see
- 16. Rotate a function within graphic software that enables a user to turn an image a number of degrees
- 17. Scanner a hardware device used to digitize printed images that are saved in a graphics file format for use at a later time
- 18. Skew to turn or place an object at an angle
- 19. Thumbnail sketch a small replication of an image used in Web pages to expedite the loading process; can act as a hyperlink to the bigger image
- 20. Time frames/deadlines project due dates and time allotted for completion
- 21. Tracking (line spacing) to uniformly adjust spacing between selected text
- 22. Typography the study of type as it relates to digital typefaces

### **Unit 2: Advanced Word Processing**

- 1. Bookmarks identifies a location or a selection of text that you name and identify for future reference
- 2. Building blocks galleries of predesigned parts used to enhance a document that can be saved and used again such as watermarks, title pages, cover pages, table of contents, etc.
- 3. Captions text that appears below a graphic, figure, or clipart image used to describe the image
- 4. Document properties refers to a classification of various components of a document such as author, title, subject, keywords, location, comments, etc.
- 5. Index lists the terms and topics discussed in a document along with the pages the appear on. Usually arranged alphabetically at the end of the document.
- 6. Table of contents a list of the parts of a document organized in the order in which the parts appear. Usually included at the beginning of the document.

#### **Unit 3: Presentation Software – Creating Advanced Electronic Presentations**

1. Action button – button clicked to initiate a link or an animation action

2. Animated gif – a moving picture in GIF format, which is made up of a series of frames, that when displayed, provides a short animated sequence that can be made to cycle over and over without stopping

- 3. Audience the group that is the intended target of the presentation
- 4. Body language communication through gestures, postures, and facial expressions of the presenter
- 5. Design template custom design that is applied to a presentation to give it a uniform color scheme and particular "look"
- 6. Embedded font inserts formatting of font into presentation so it stays consistent
- 7. Export to save a file in one application that can be read by a different application from the one in which it was created
- 9. Handouts printout that contains 1, 2, 3, 4, 6, or 9 PowerPoint slides per page
- 10. Hyperlink a predefined linkage between one object and another
- 11. Import to use a file in one application that was created with a different application
- 12. Jargon/slang words and phrases used and understood by specific groups of people
- 13. Master slide slide that stores a design template's arrangement for slides, including the size and position of placeholders, text formatting, and graphic elements
- 14. Slide layout arrangement of text and/or object placeholders that can be applied to a new or existing file
- 15. Slides area where you create, edit, and display information on a single screen in a PowerPoint presentation
- 16. Speaker's notes notes that can be entered for each slide in a presentation and can be printed or added as supplemental information when published on the Web
- 17. Timings can be set to transition between slides automatically
- 18 Transition visual effects applied as one moves from one slide to the next
- 19. Visual content (SmartArt, illustrations, lists, hierarchies, etc.) a graphical representation of information used to enhance a presentation

# **Unit 4: Website Design**

- 1. Child page a web page that is a secondary page on a site and is hyperlinked to the home or parent page; a sub-web page
- 2. Home/index/parent page the root page of a website; the first page that you see when you access the website, which usually has links to sub-pages that comprise the website
- 3. Website a collection of related web pages connected with hyperlinks